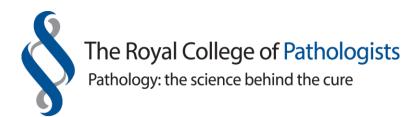

## Instructions for logging into the NEW LEPT system Single Sign-On

This information is helpful for all LEPT users except trainees as their process is slightly different.

 Log into the College website from the link given in the LEPT notification email, if you were sent one by a trainee. Enter your log in details as per Screenshot 1. The password is case-sensitive. Go to Item 3/Screenshot 3.

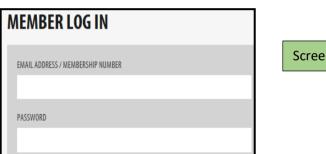

Screenshot 1

2. Alternatively, if you want to log directly into the new LEPT system on or after **Tuesday, 28 September 2021** (the launch day), access the College website at: <a href="https://www.rcpath.org">https://www.rcpath.org</a>. Hover over and select 'New LEPT platform (new trainees August 2021)' as per Screenshot 2. You will then be asked to enter your logins as per Screenshot 1 above.

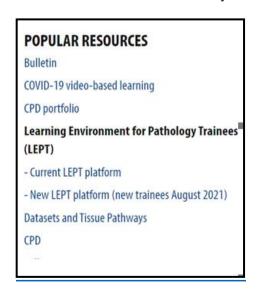

Screenshot 2

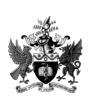

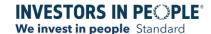

3. Access to the LEPT system will be gained and you will be presented with the following screen (Screenshot 3) depending on your role.

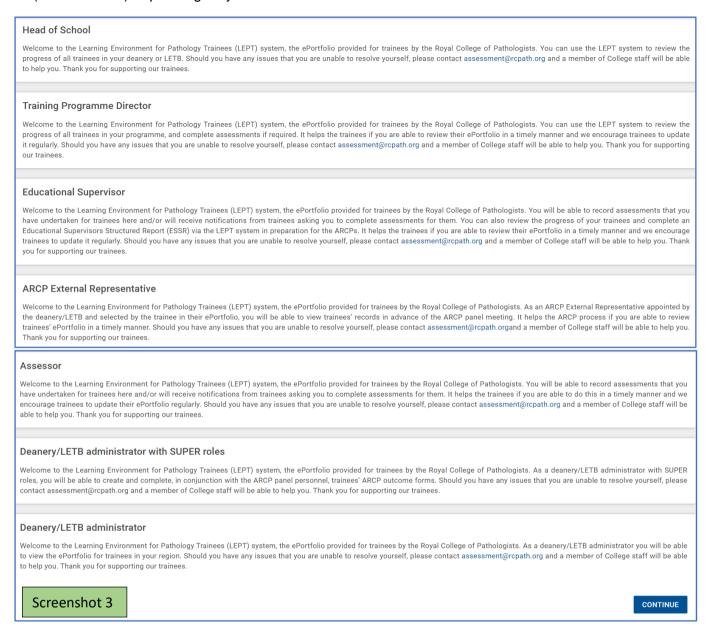

4. After clicking into the 'Continue' tab, your LEPT home page will now be presented. Any alerts, messages, links or outstanding tasks as appropriate will show on your home page.

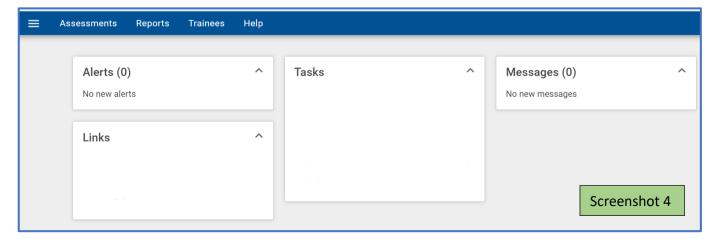